## **การอัพข่าวผ่านระบบ PR Smart Online**

1. คลิกที่ไอคอน PR Smart Online

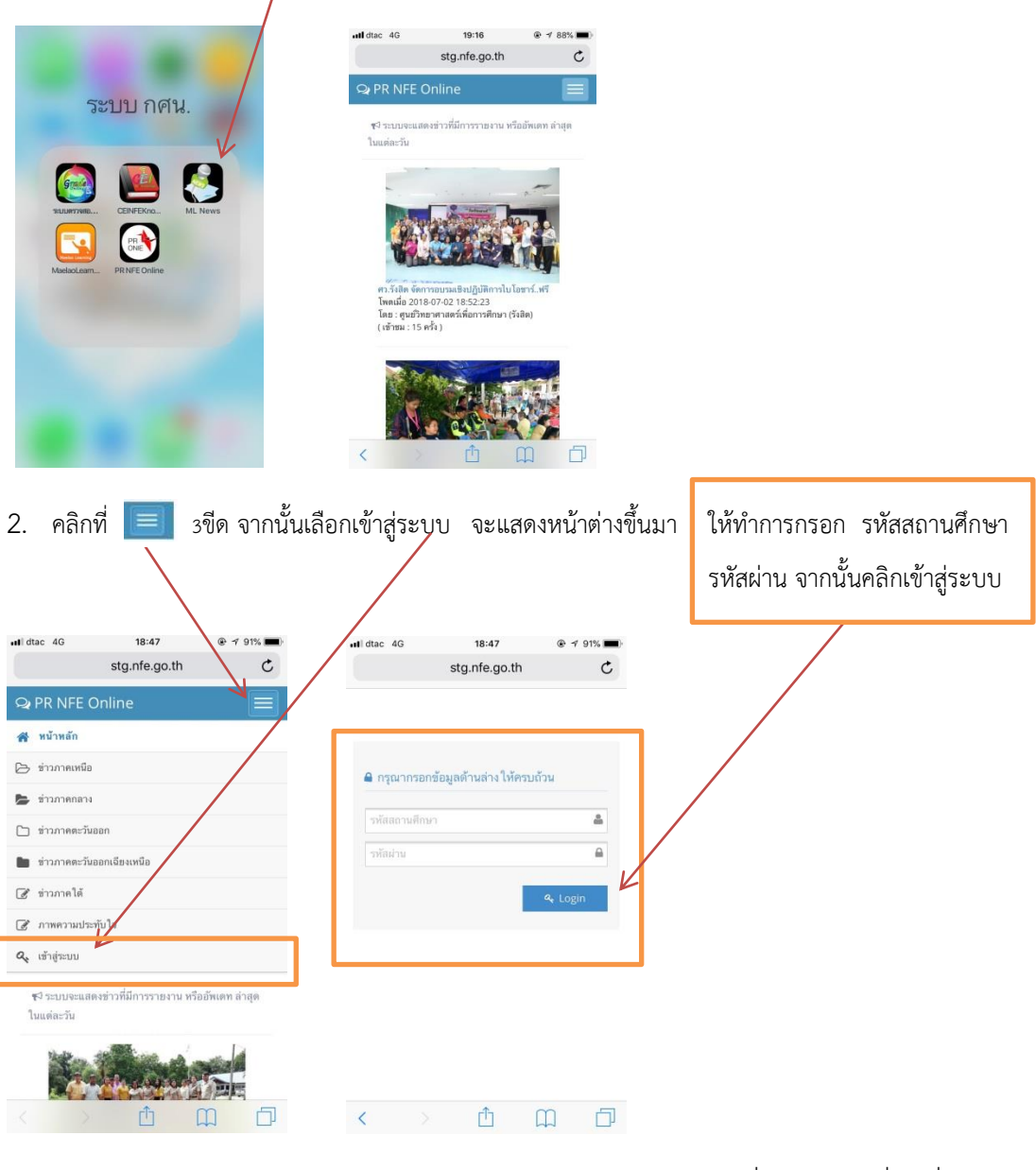

3. หลังจากเข้าสู่ระบบสำเร็จ จะแสดงข้อมูลข่าวของเรา หากต้องการเพิ่มข่าว คลิกที่ +เพิ่มข้อมูล

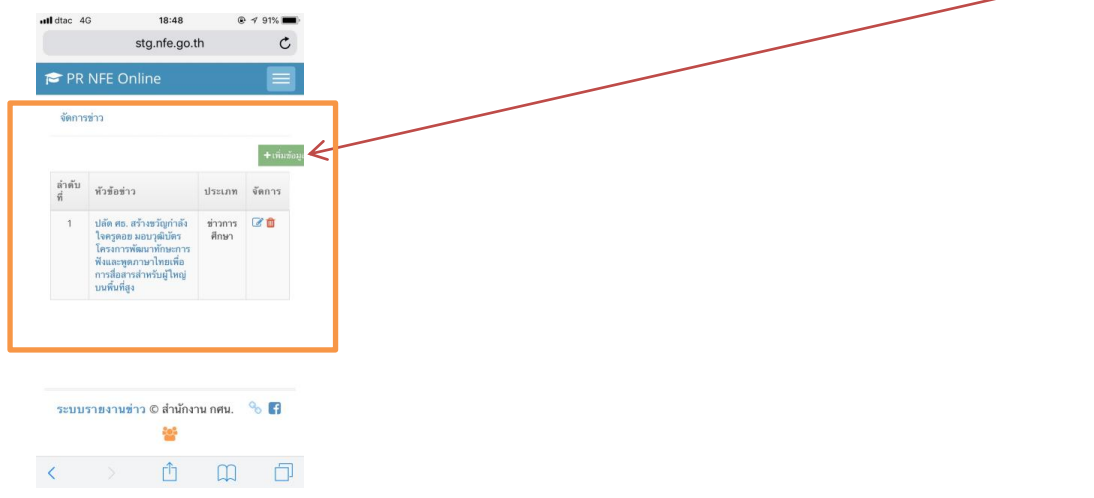

4. ระบบจะแสดงหน้าต่างใหม่ขึ้นมา ให้ทำการกรอกข้อมูลให้ครบ ตามที่ระบบแจ้ง จากนั้นให้คลิก บันทึก

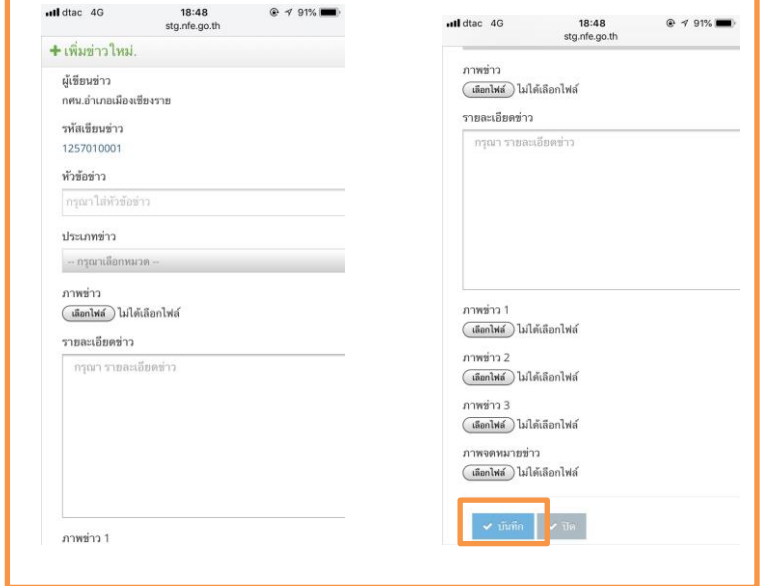

5. หลังจากบันทึกเสร็จแล้ว ระบบจะแสดงข่าว และทำการส่งข่าวเข้าในกลุ่มLine อัตโนมัติ

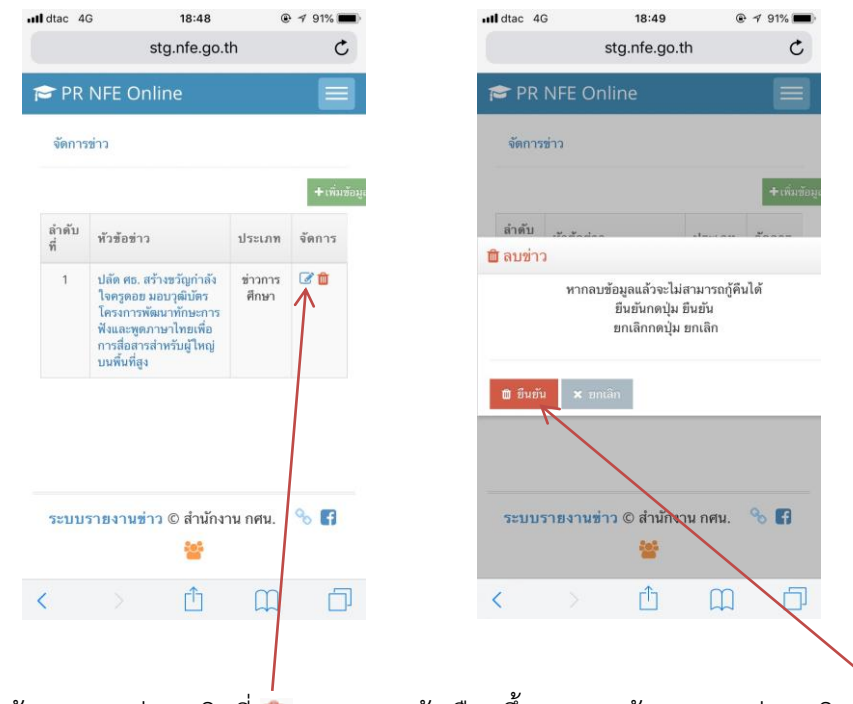

หากต้องการลบข่าว คลิกที่ ระบบจะแจ้งเตือนขึ้นมา หากต้องการลบข่าว คลิก ยืนยัน